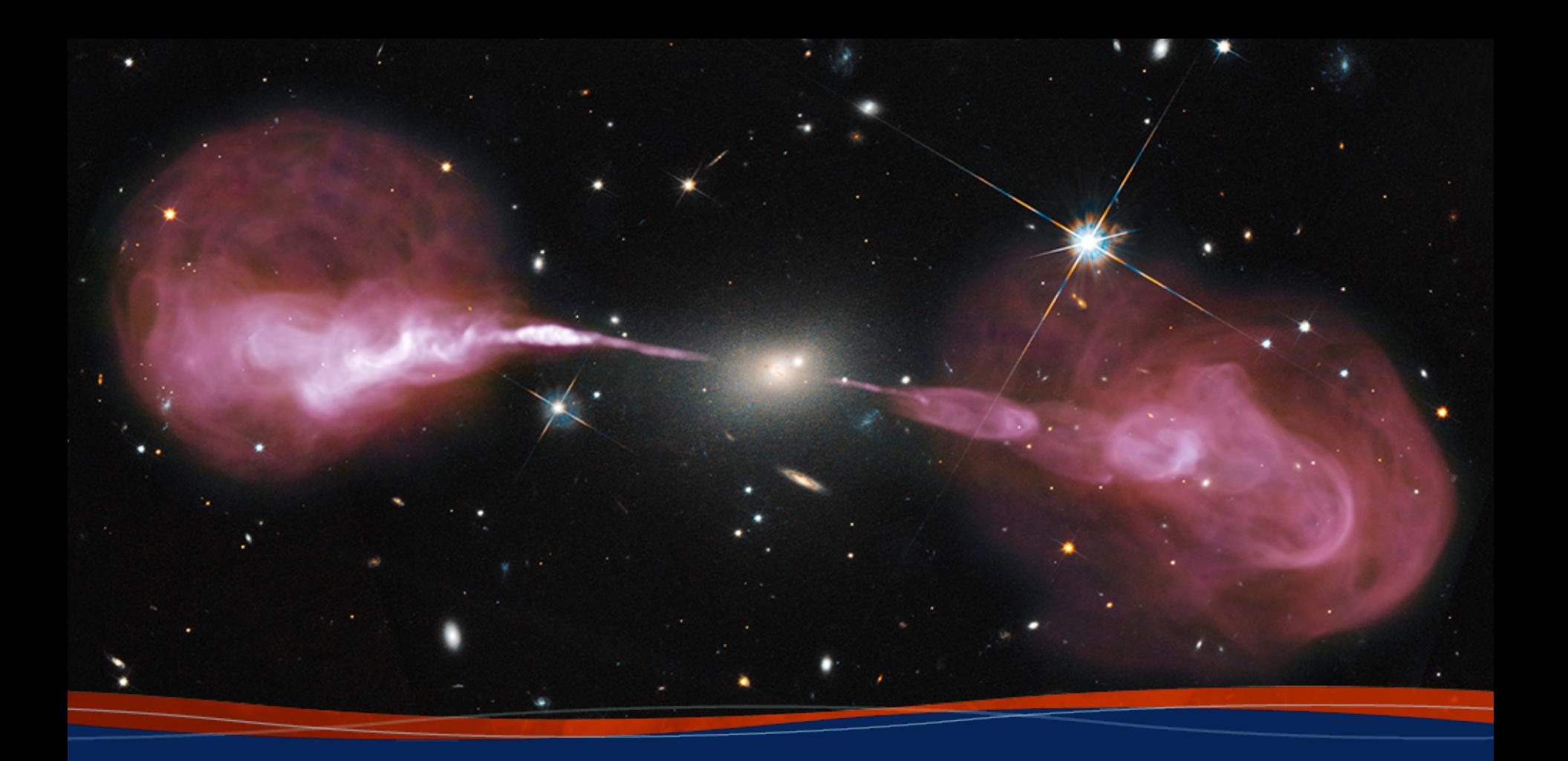

# **CARTA Demo v 1.4 Juergen Ott**

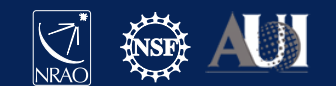

### **Cube Analysis and Rendering Tool for Astronomy**

Project: ASIAA, IDIA, NRAO, U Alberta

Webpage: https://cartavis.github.io/

Github: https://github.com/CARTAvis

Goal: To build a high performance, versatile image viewer for astronomy

Current version 1.4

Usage cases:

- **CASA viewer replacement** (for the moment excluding interactive clean visibility display)
- Archive interface for SKA precursors, **ALMA**, NRAO SRDP
- Stand alone analysis tool
- Scriptable interface (publication ready images, interaction for analysis)
- Collaborative tool

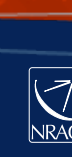

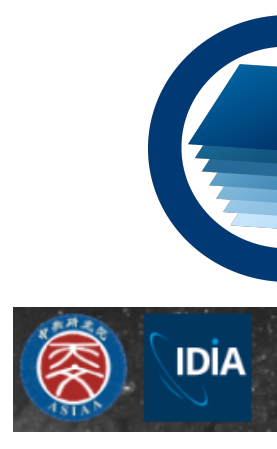

### CARTA webpage: cartavis.github.io

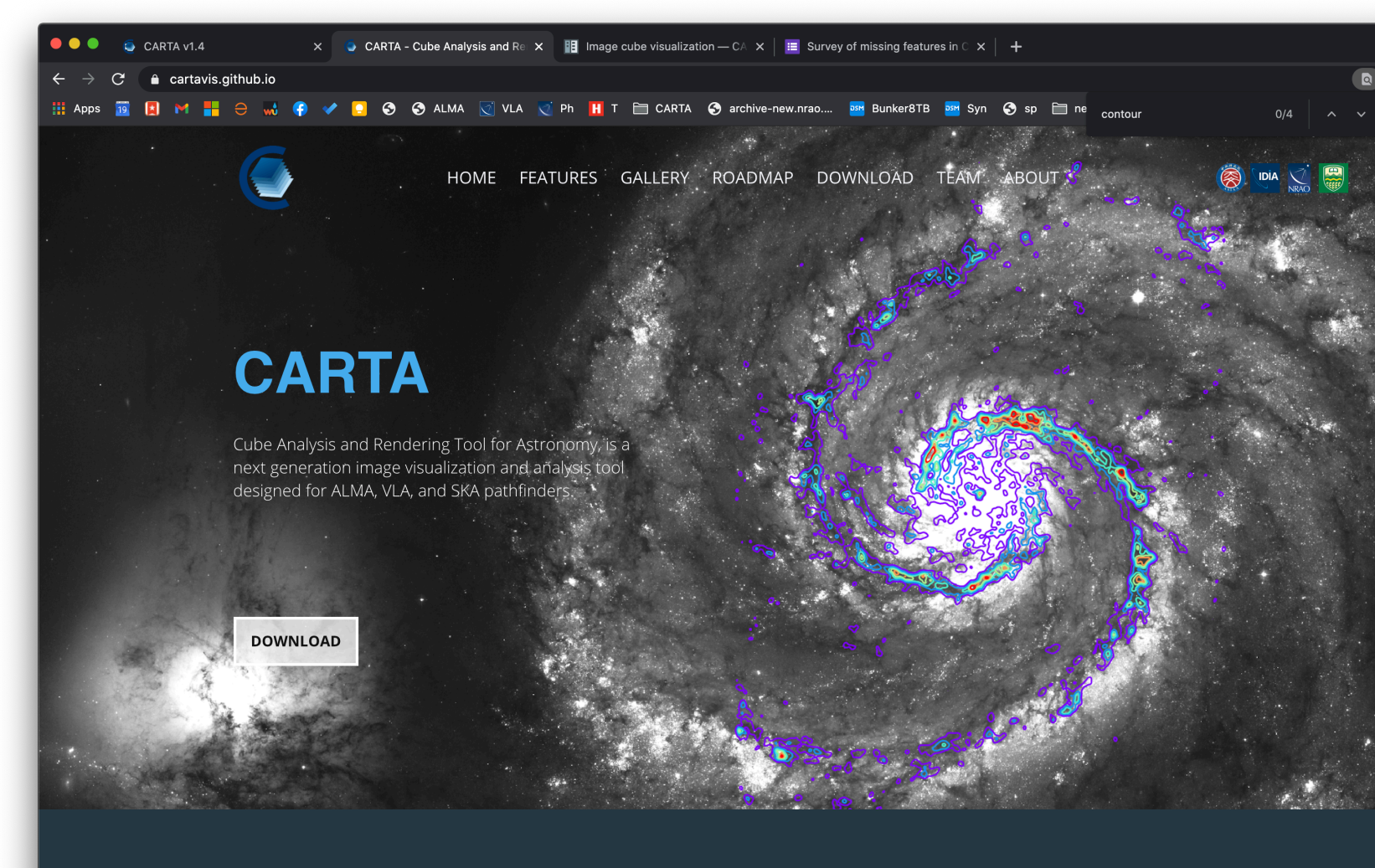

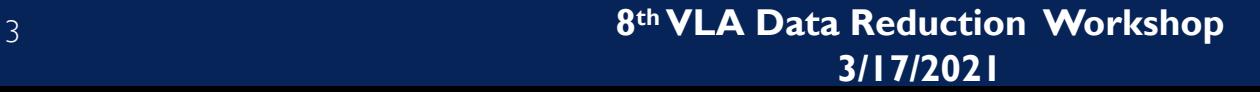

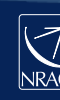

### CARTA webpage: cartavis.github.io

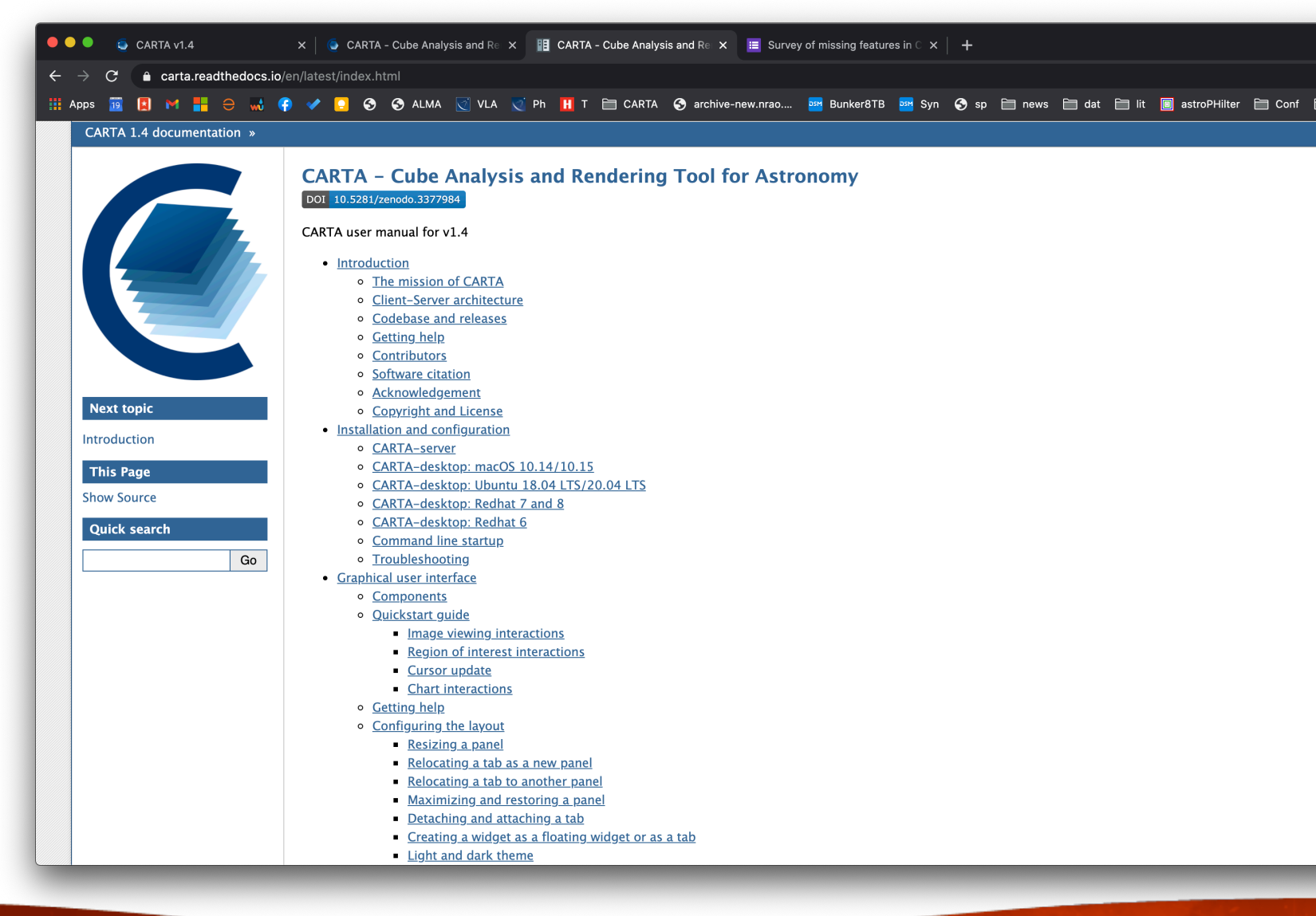

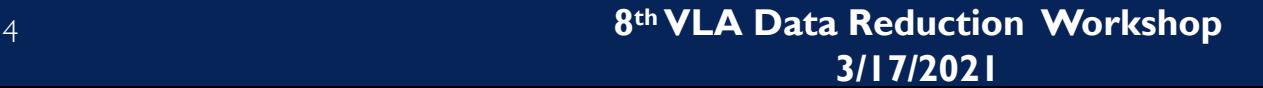

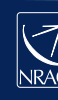

### CARTA on github.com/CARTAvis

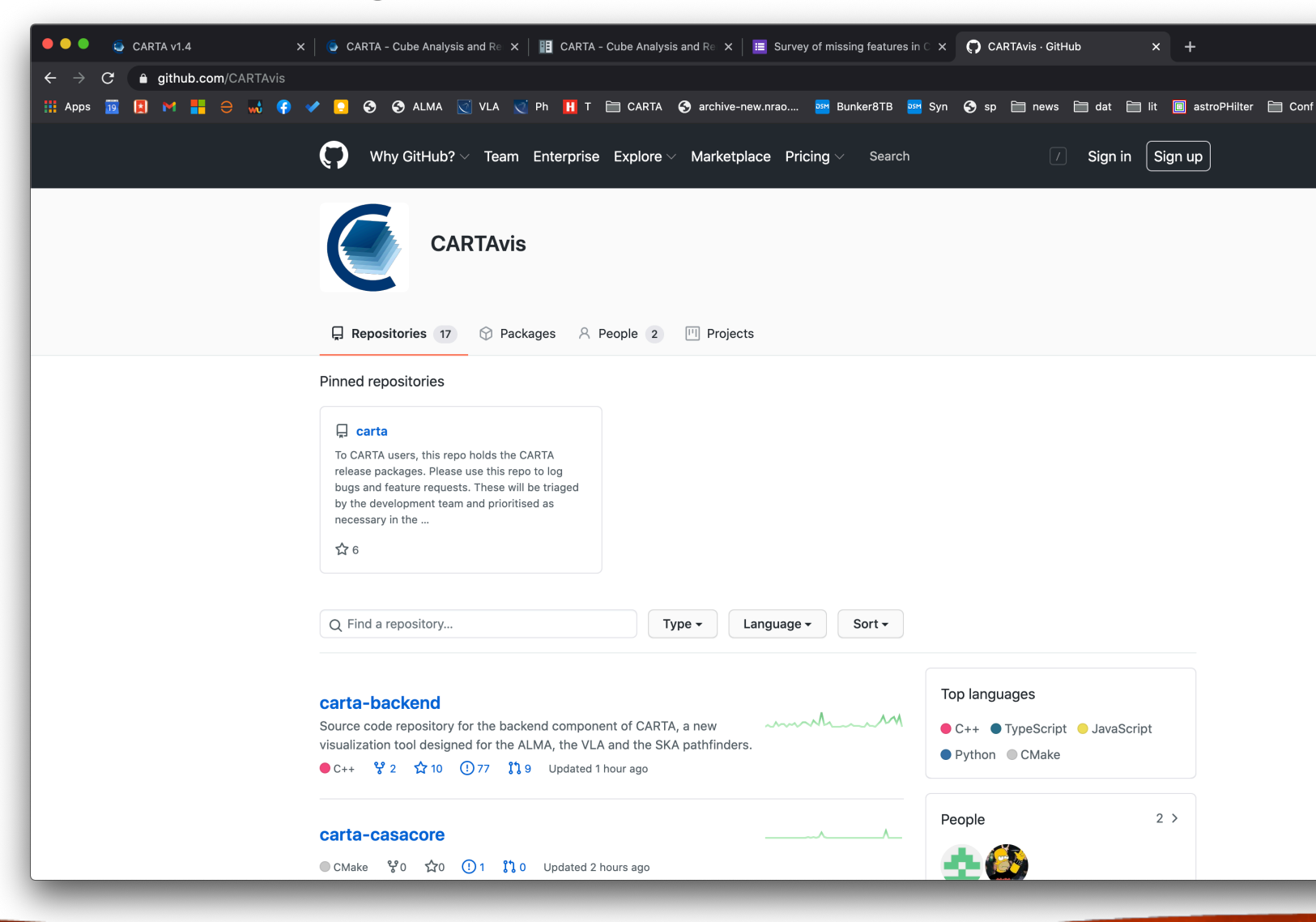

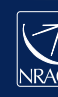

- The focus is on performance for large datasets
	- Memory efficient image loading (1TB cubes in seconds)
	- Parallelization and GPU-accelerated rendering
	- Progressive and responsive update of spectral profile
	- Tiled image rendering
- Works on CASA, fits, MIRIAD, HDF5 image (cube) formats
- Image analysis tasks frequently use CASA code to ensure consistency
- In remote version (recommended) it is run as a server, and connected to by one or multiple frontends in a browser
- A stand-alone version launches electron (which is a standalone browser replacement)
- OS: MacOS, Ubuntu, RHEL
- Attention: VNC does not support webGL, so a environment variable needs to be set first: LIBGL ALWAYS INDIRECT=1
- NRAO instructions: https://casadocs.readthedocs.io/en/latest/notebooks/carta.html

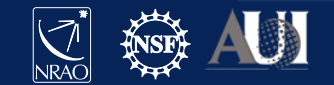

Features:

- Image rendering with min/max clipping, scaling functions and color maps
- Image panning, zooming, etc.
- **Hardcopy**
- Regions: rotating box, ellipses, polygons
- $X, Y$  and  $Z$  profiles
- Image WCS matching spatially and spectrally
- Image blinking
- Contours with different generators, colors, color maps
- Spectral profiles can convert spectral axis labels (velocity, frequency, wavelength)
- **Histogram**
- Image/Region Statistics
- Stokes analysis widget
- Moment generator
- Spectral line labelling
- Spectral smoothing
- Catalog overlays
- Server authentication
- Tiled rendering
- Docking and Preferred layouts and layout saving

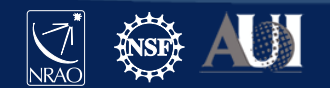

## CARTA – Start

(base) jott@MacBook-Pro ~> carta --remote 1 Starting CARTA in remote mode

To access CARTA, please enter either of the following URLs in your local web browser:

MacBook-Pro.local:2000/?socketUrl=ws://MacBook-Pro.local:3001

OR

192.168.0.51:2000/?socketUrl=ws://192.168.0.51:3001

Press ctrl+c to exit

(note that multiple browsers can point to the same server)

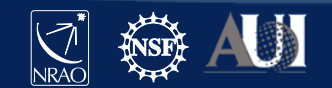

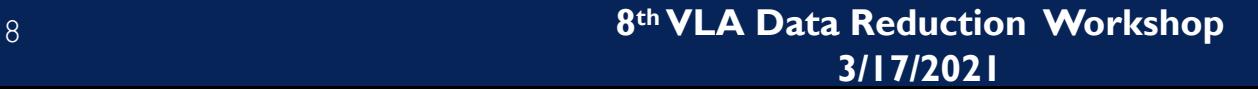

# File loading

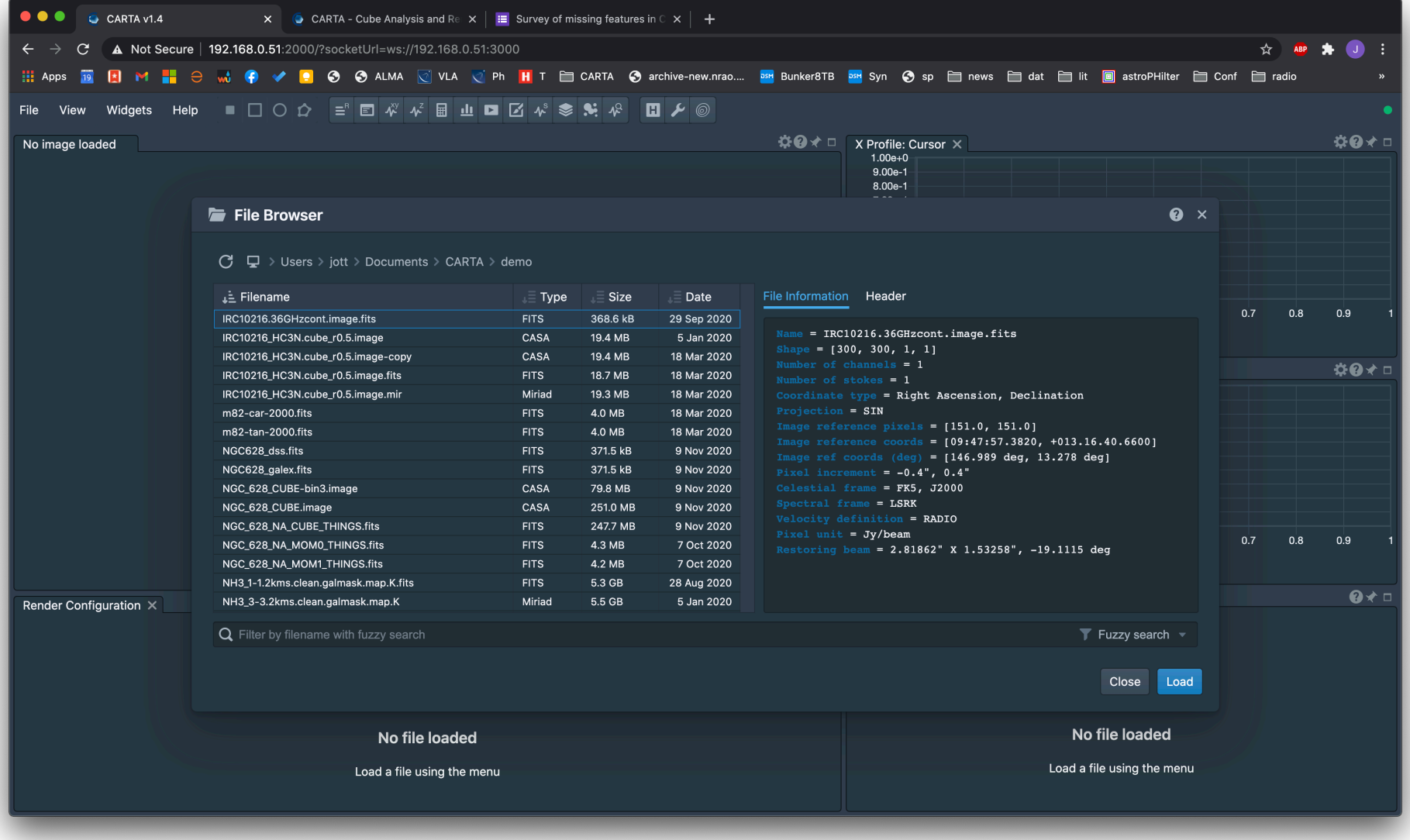

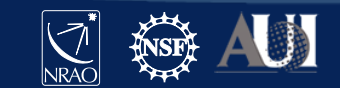

### **Help**

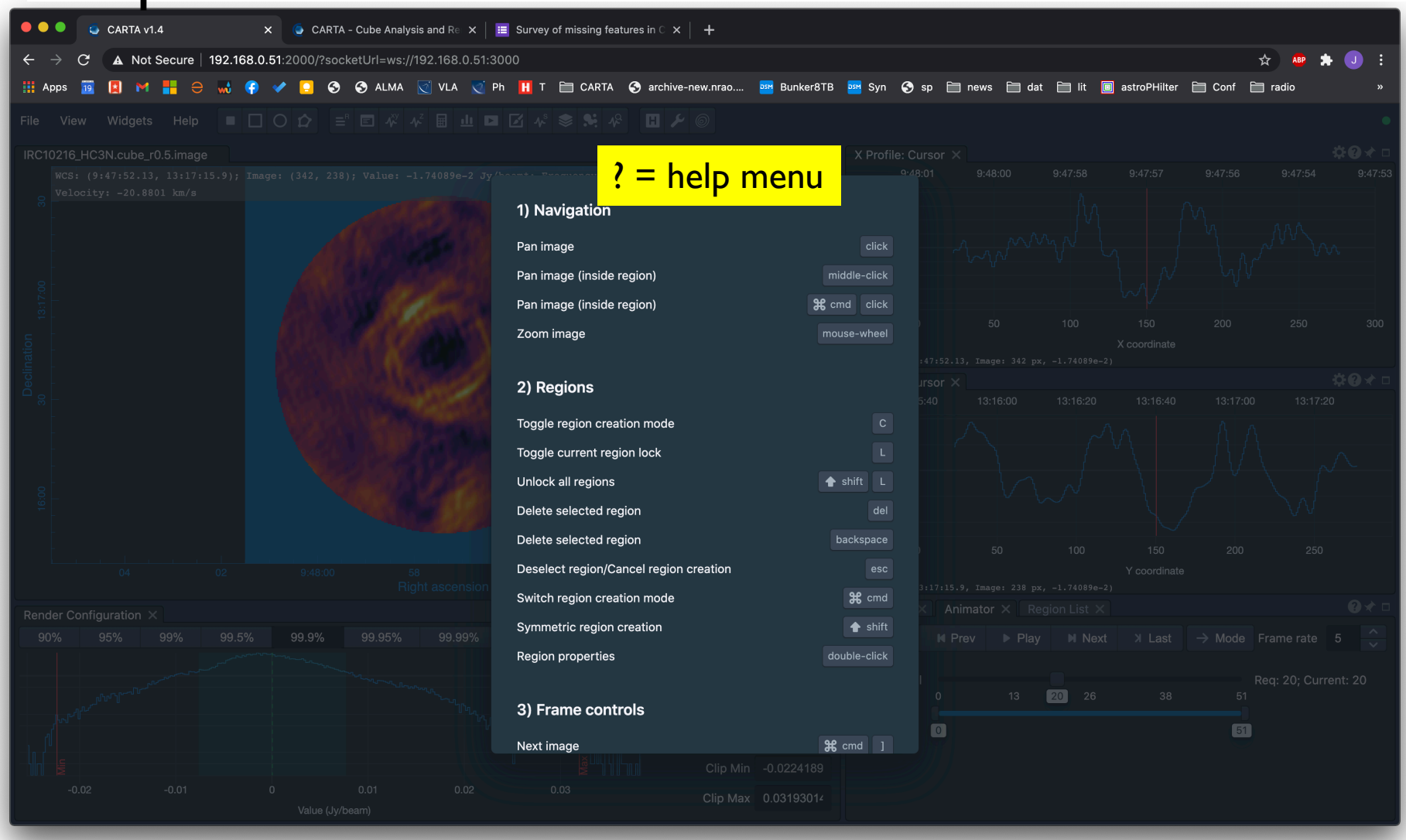

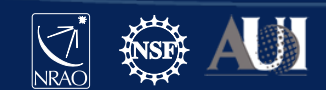

### **Help**

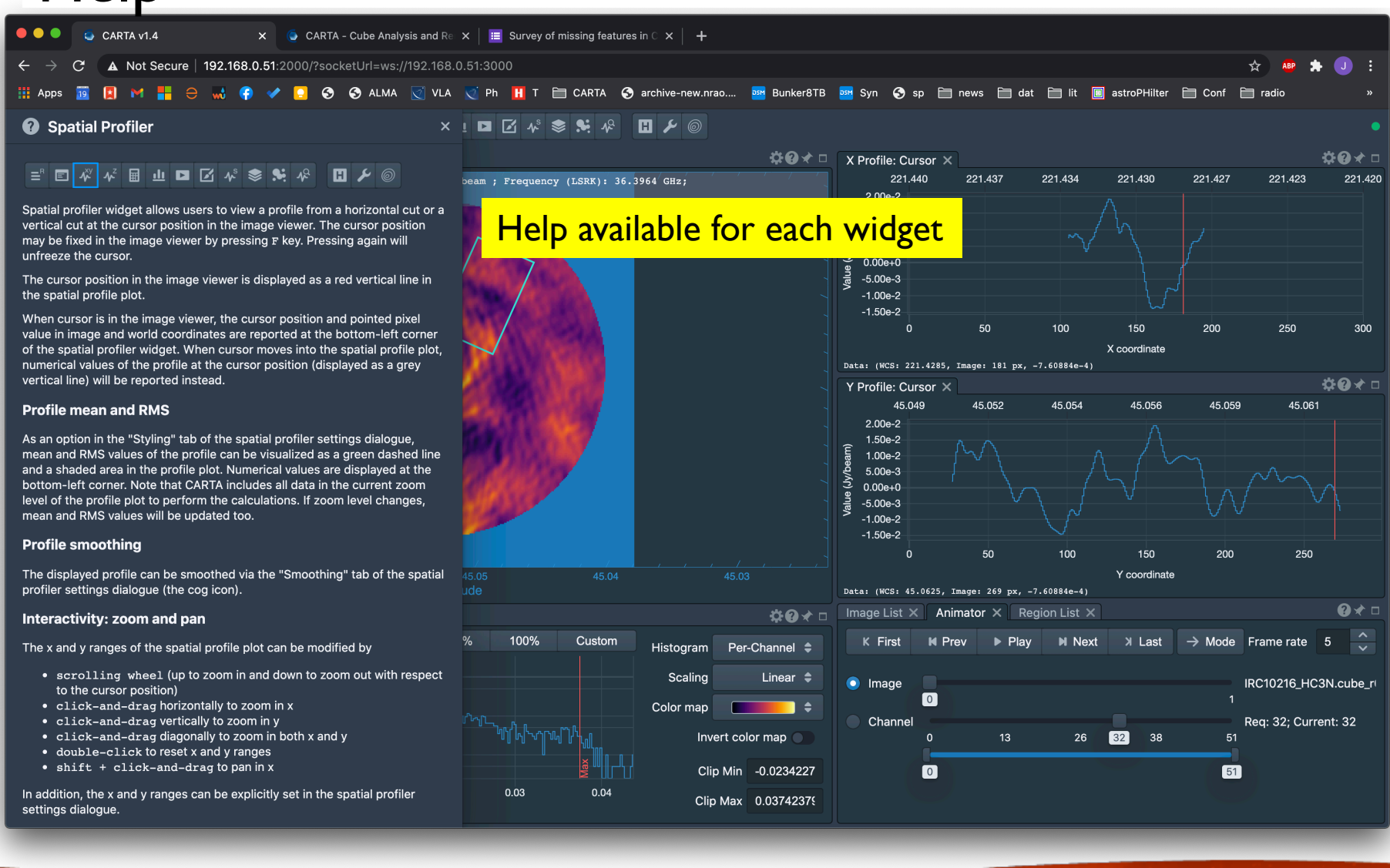

### Widgets

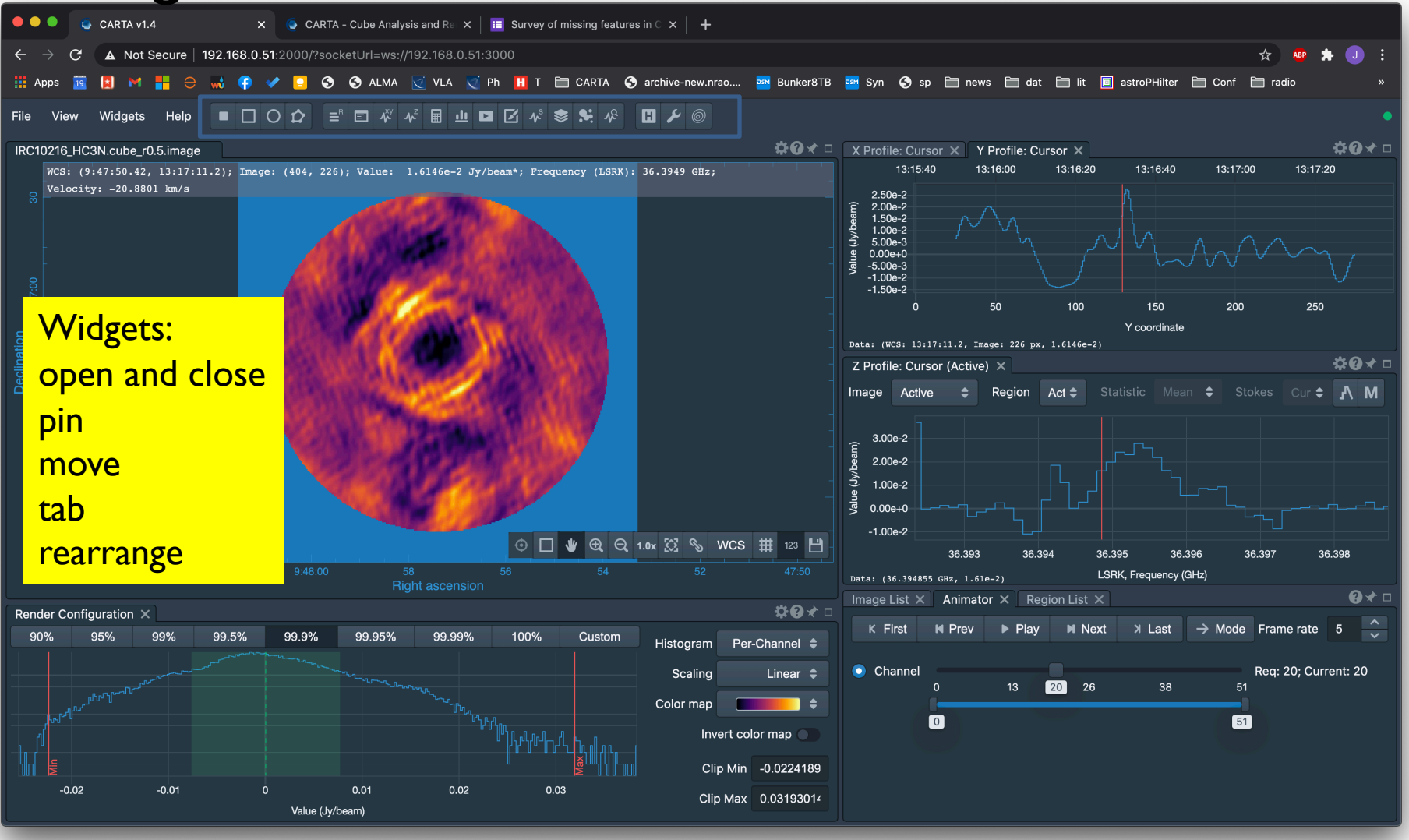

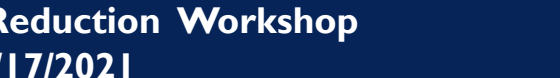

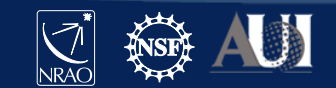

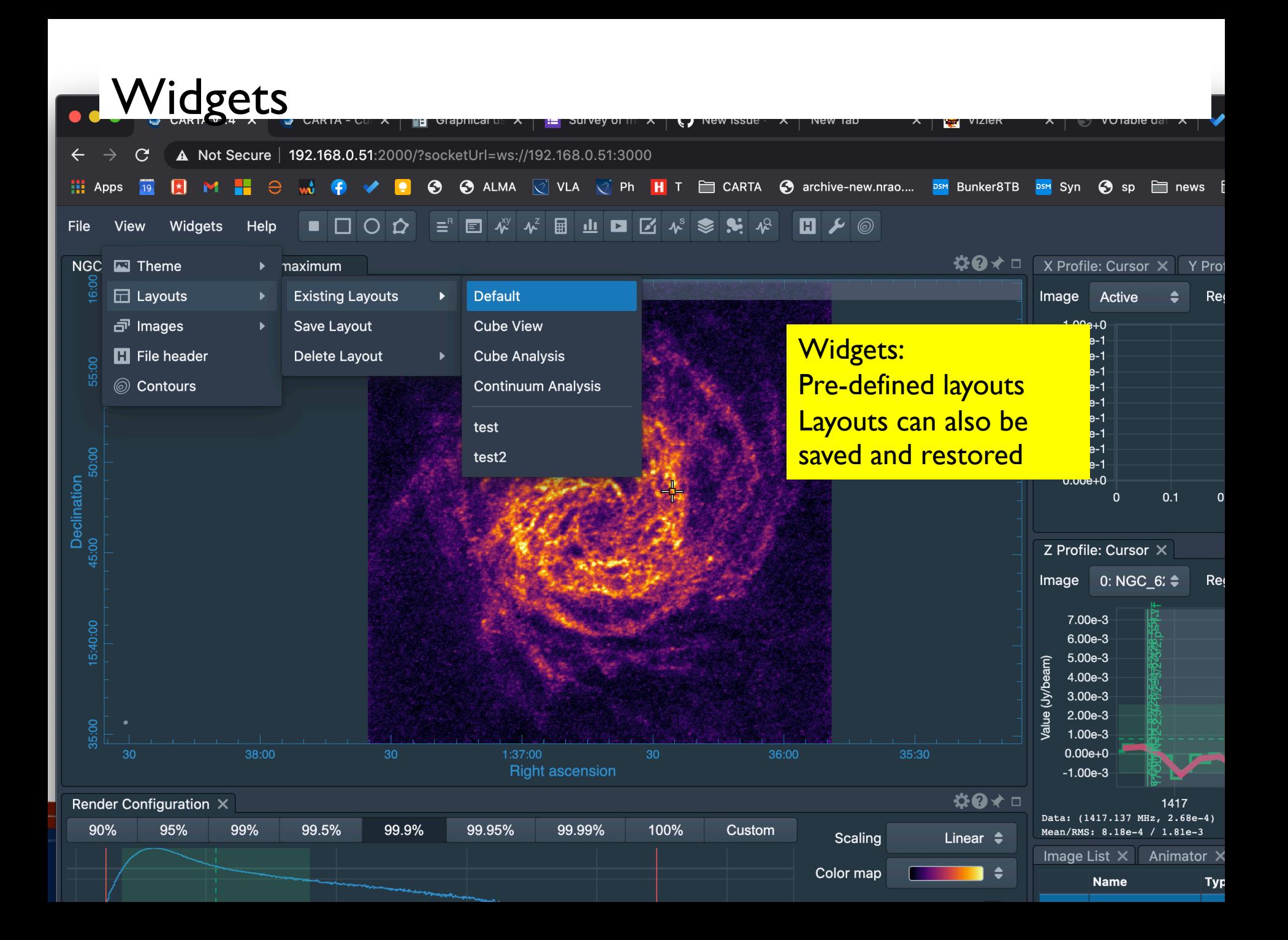

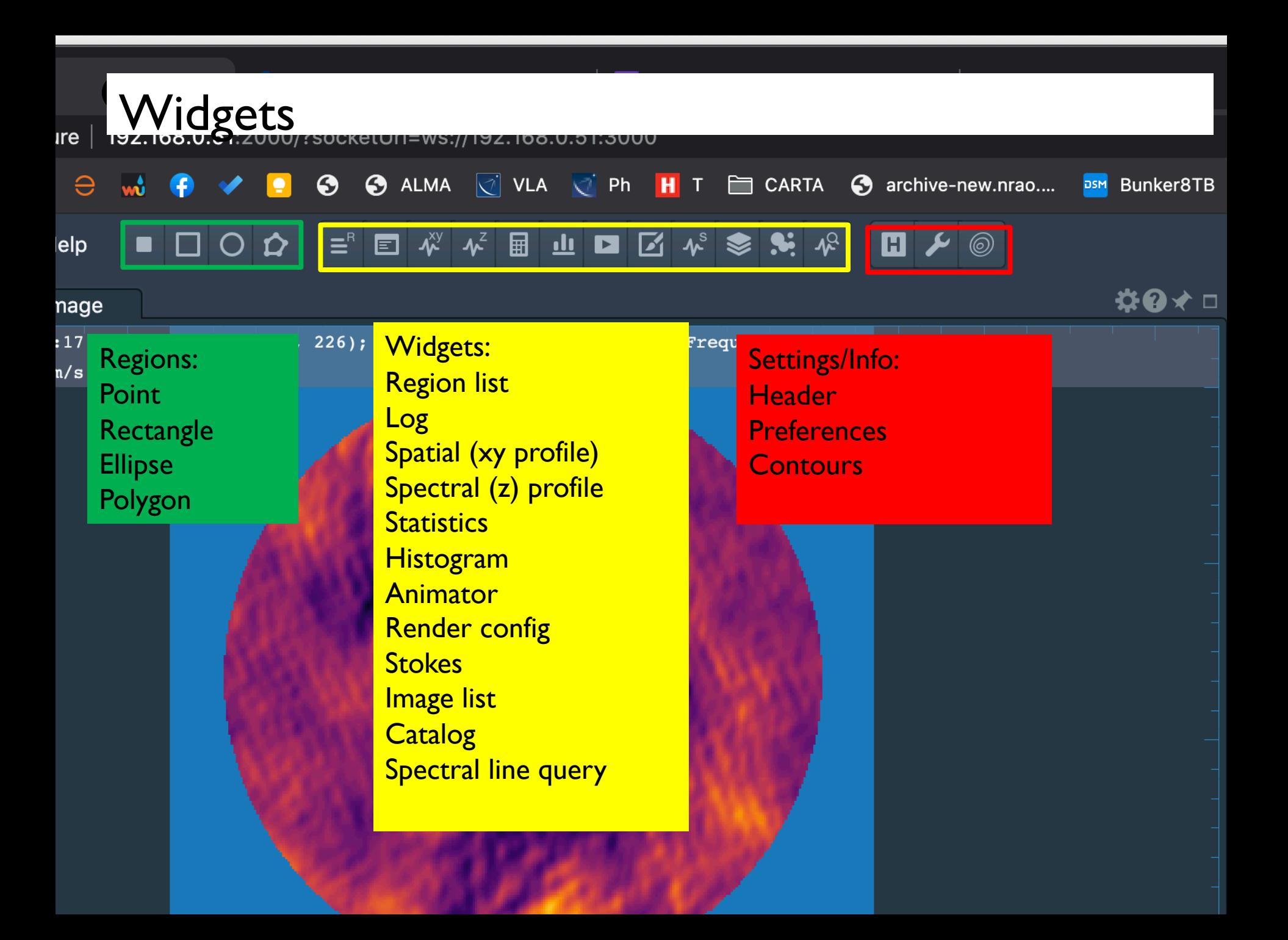

### Demo

- Loading
- Help
- Widgets
- Layouts

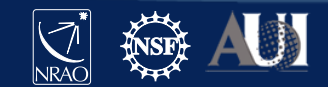

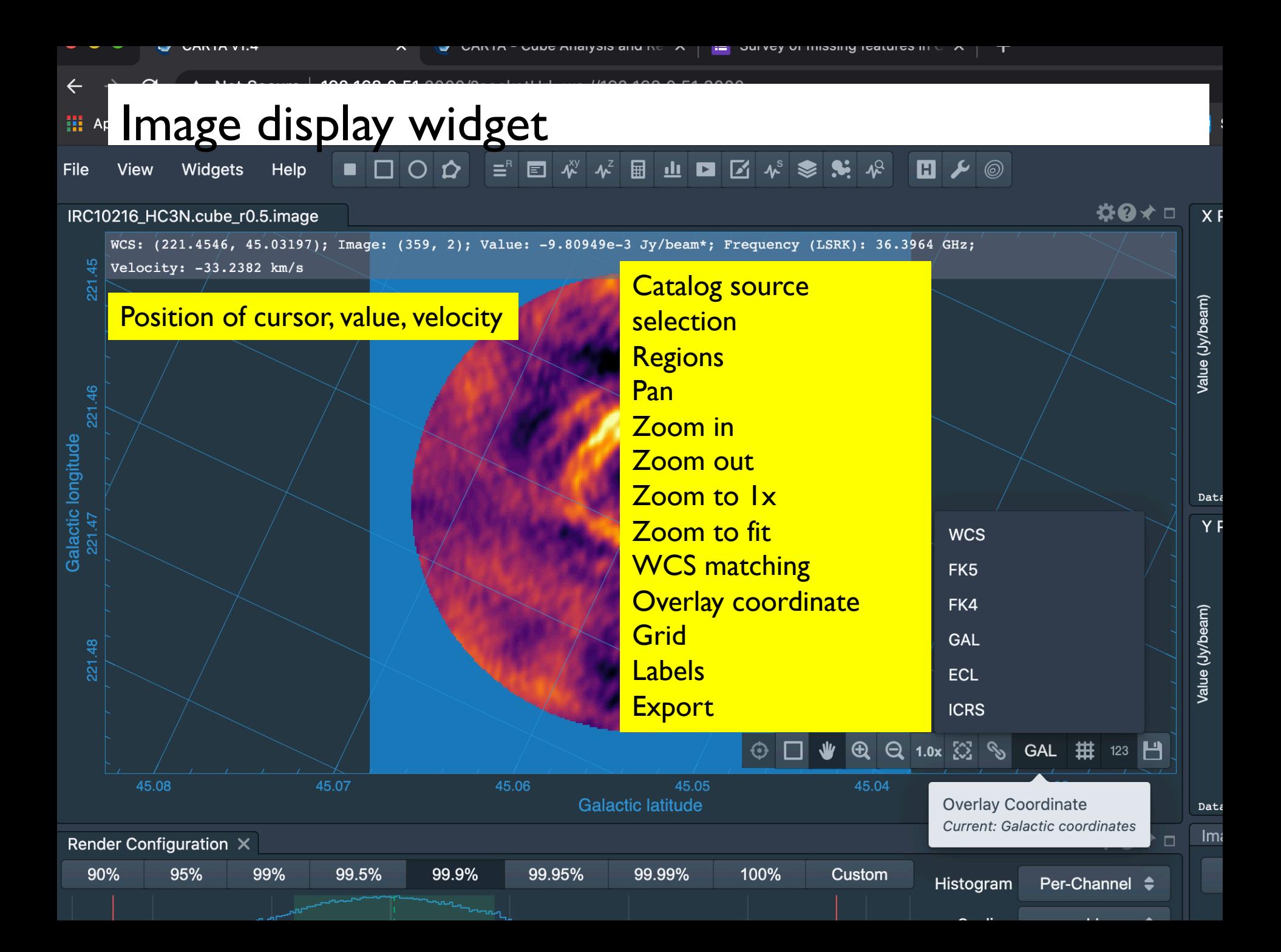

### Rendering

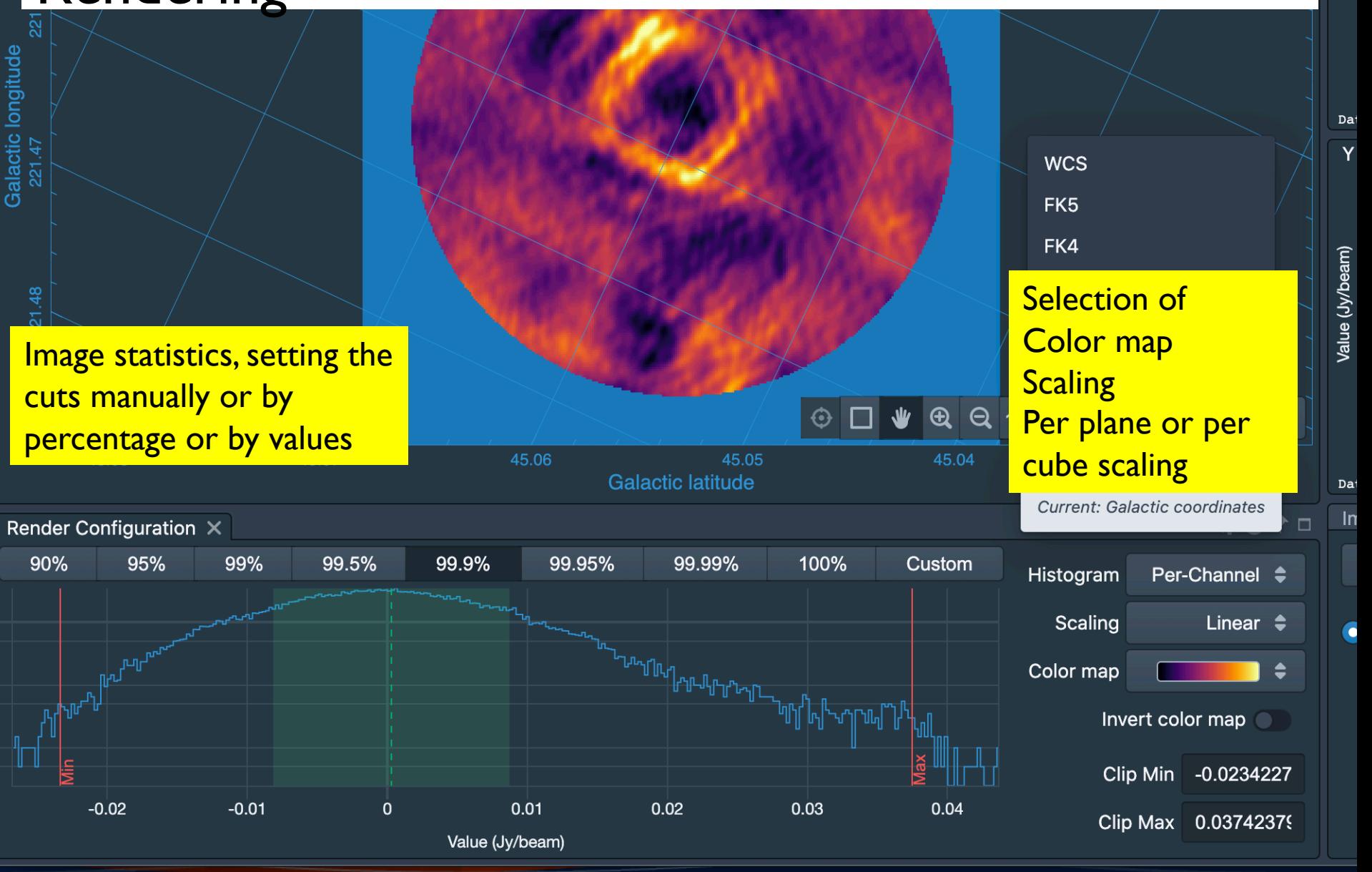

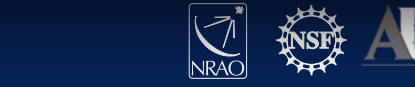

 $\overline{\phantom{1}}$ 

Spatial profile eam\*; Frequency (LS Line shape can be changed (color, steps/connect/points), spectral smoothing; data can be saved as ascii Spectral profile Marker is the position of the cursor/animator  $\circ$  0  $\bullet$  $5.05$ et

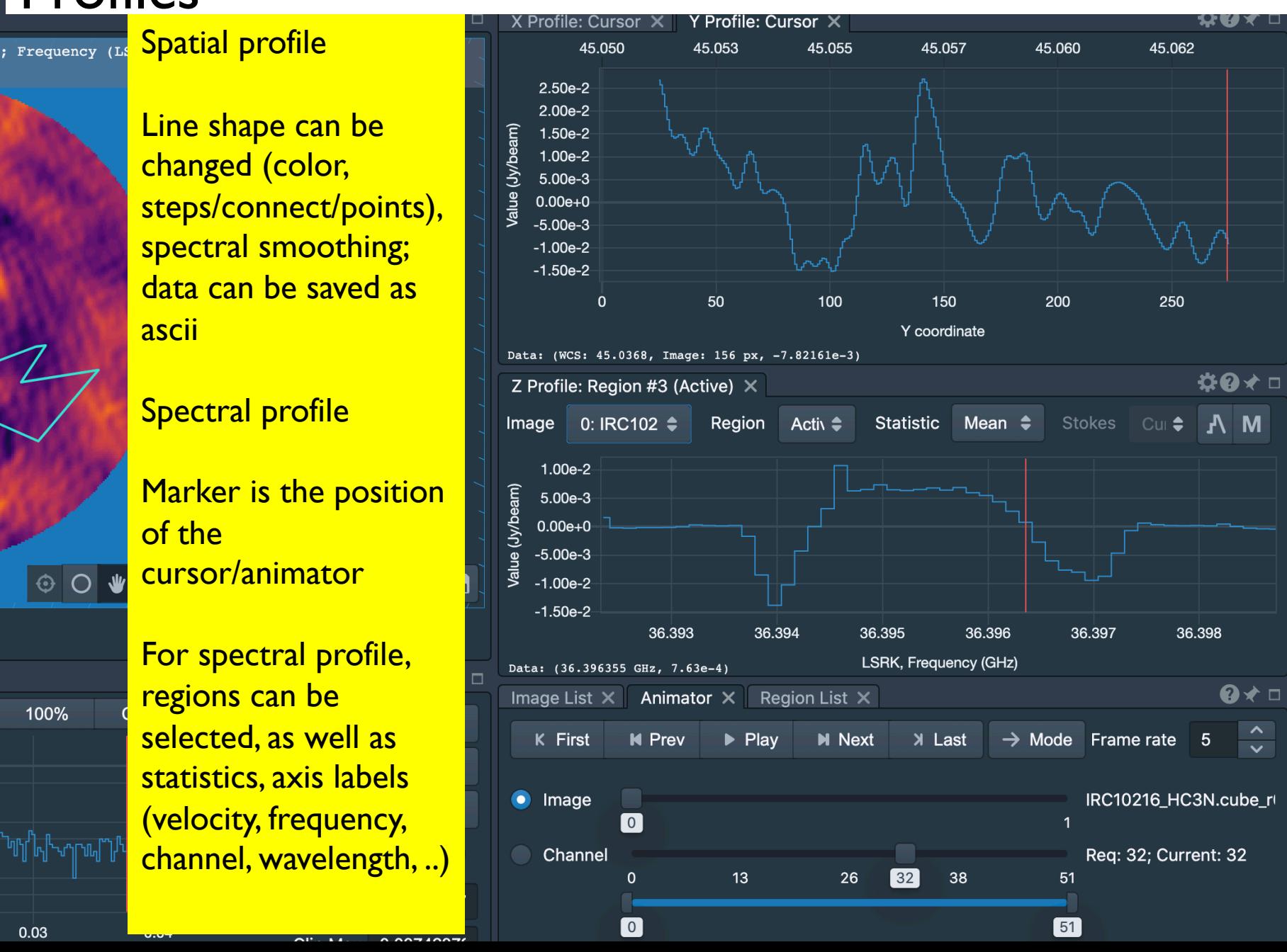

**H** I CARTA **C** archive-new.nrao.... **BUT BUT BUT AND STATE AND STATE AND STATE AND ASSIGNMENT CONT CARTA CONT** 

For spectral profile, regions can be selected, as well as statistics, axis labels (velocity, frequency, channel, wavelength, ..)

100%

### Animator

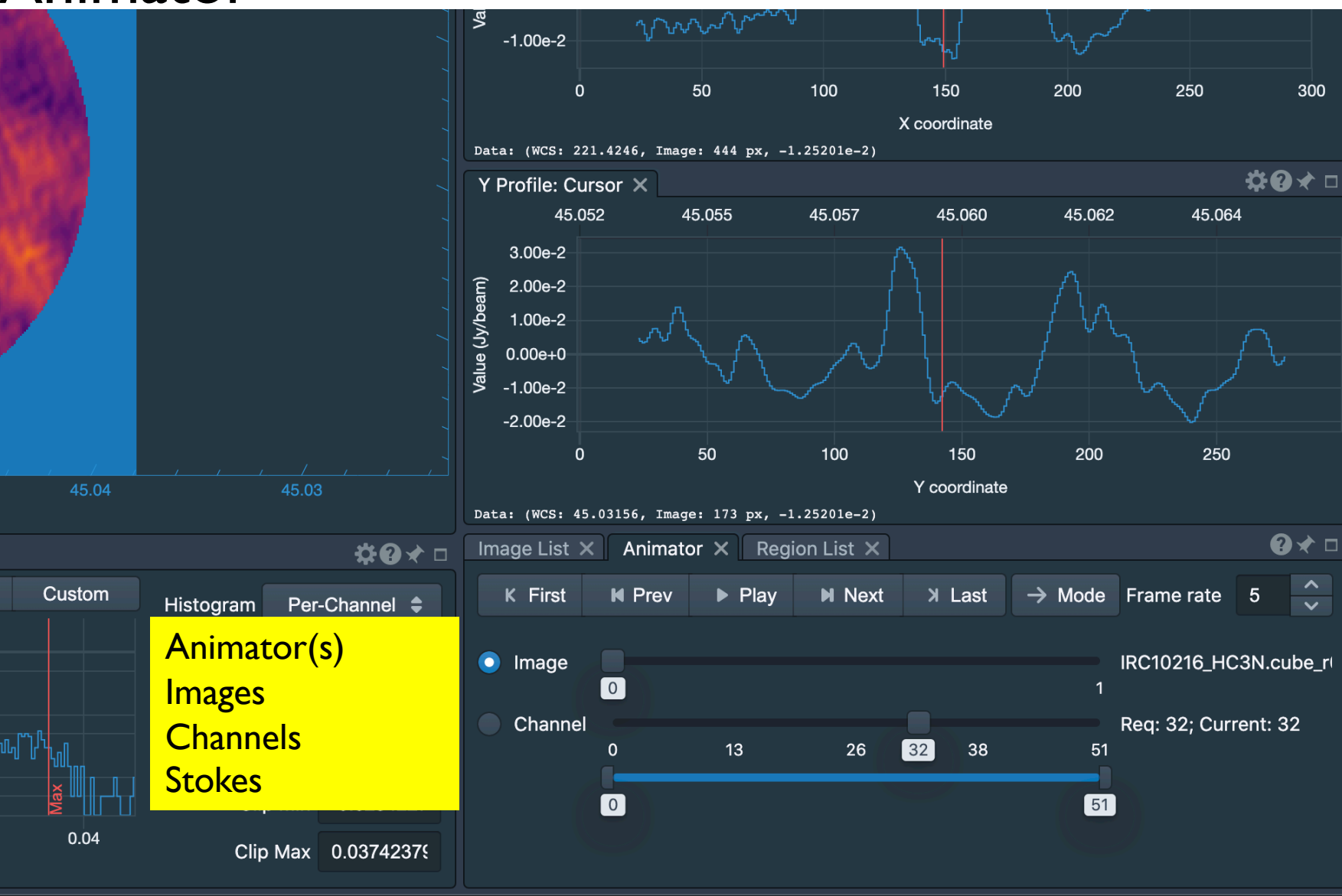

 $2.00e-2$ 

#### 19 **8th VLA Data Reduction Workshop 3/17/2021**

 $0.03$ 

100%

### Demo

- Main Image widget
- Rendering
- Animation
- Profiles

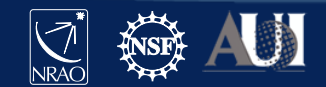

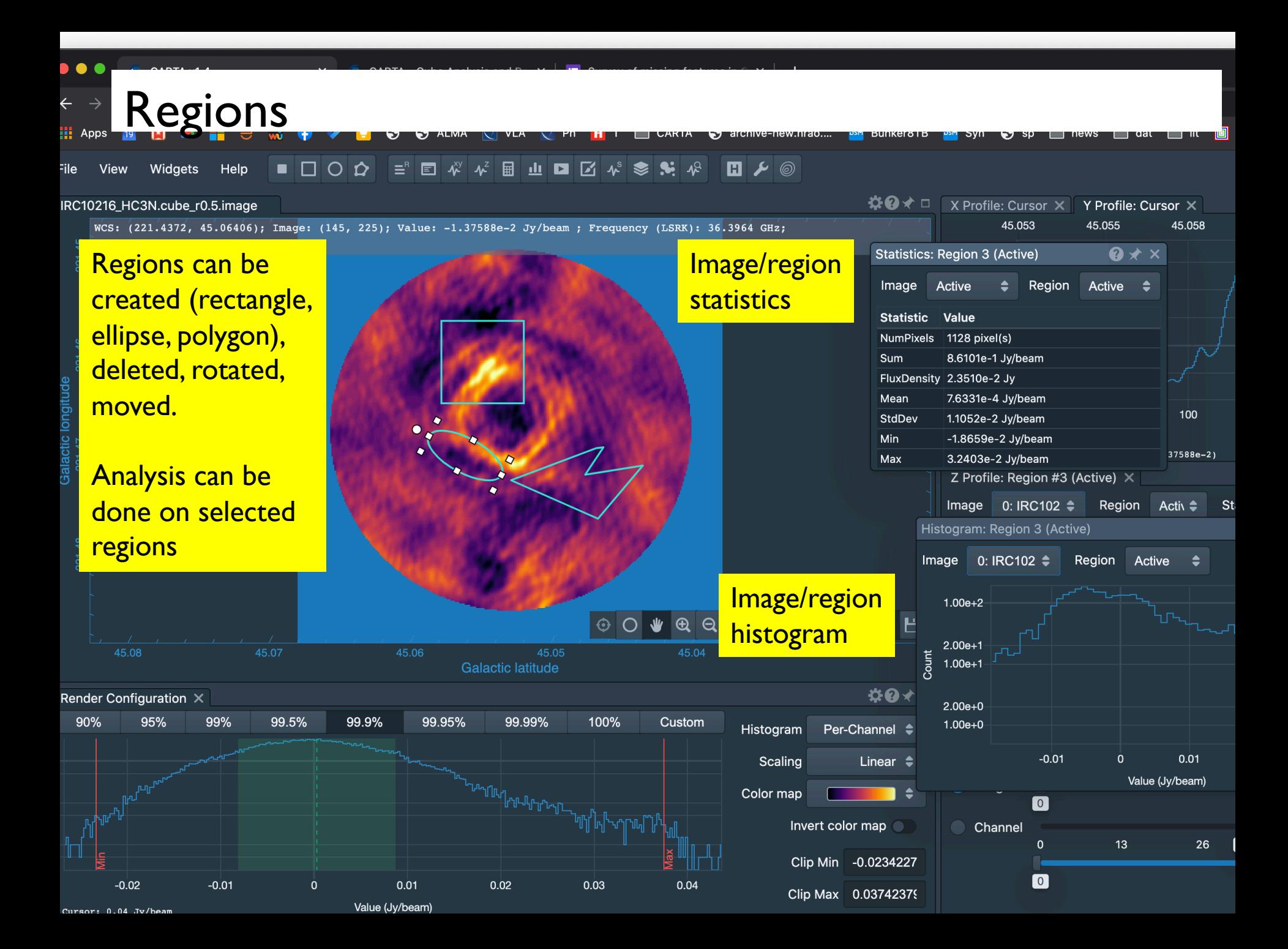

# **Contours**

Data Source

Levels

Generator

Parameters

**Levels** 

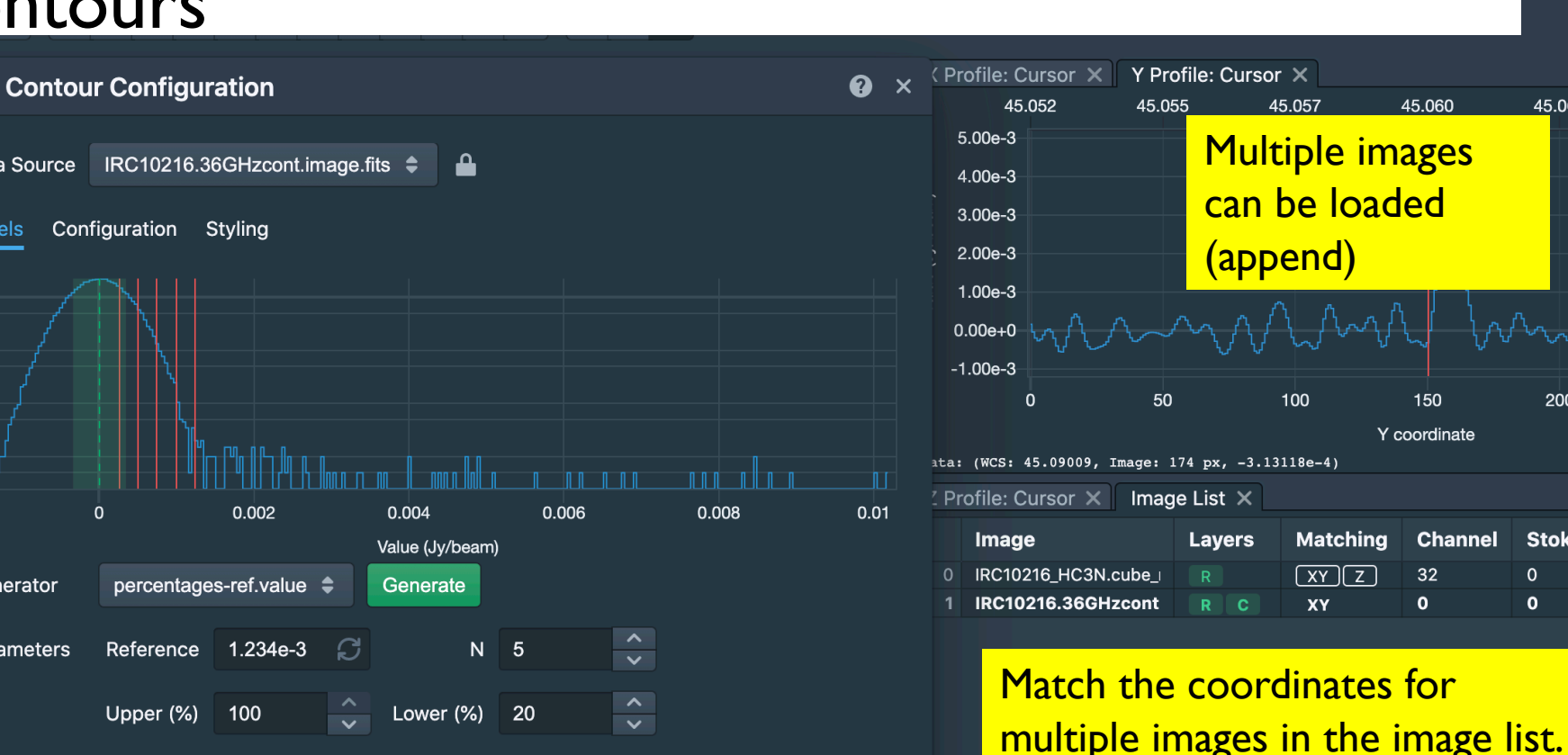

**3/17/2021**

45.07

99.5%

002

 $);$  Image:

#### Contour overlay:

**22 <b>8th Tandal** British Contract Reduction Map **Reduction Contract Reduction Contract Reduction Contract Proper** Create contours in various ways: percentage, min max, scaling, direct input, etc. The contour levels are shown on an image histogram Styling allow color map as well as constant color

 $2.47e-4 \times 4.93e-4 \times 7.40e-4 \times 9.87e-4 \times 1.23e-3 \times$ 

multiple images in the image list. This can be done spatially and **spectrally** mage Set reference image Set matched images  $\bullet$  Im Also: delete images from list

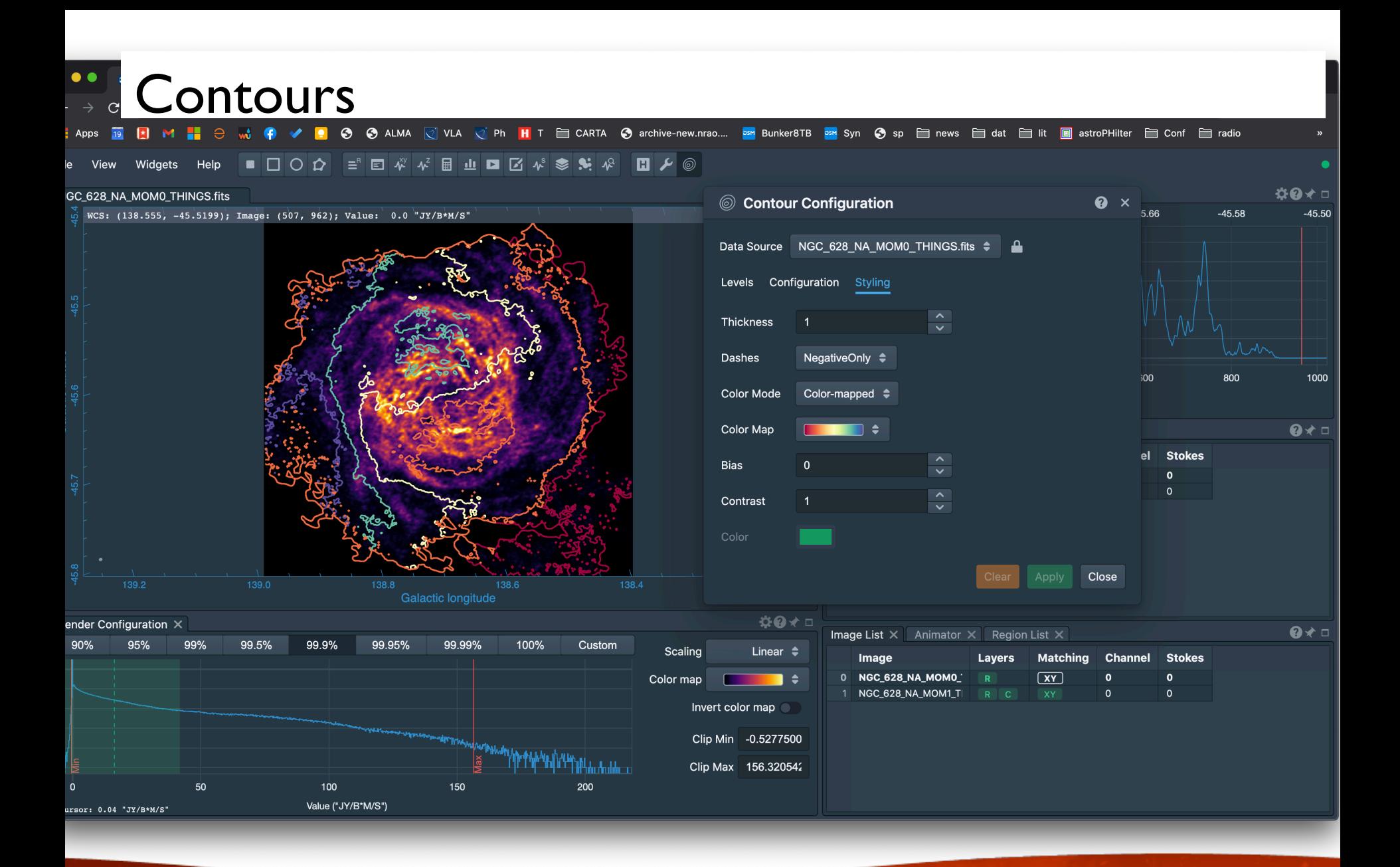

### Demo

- Regions
- Statistics
- Histogram
- WCS matching
- Blinking
- Contours

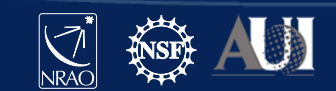

#### Spectral smoothing  $\bullet$   $\bullet$  $\bullet$  CARTA v1.4  $\vert x \vert$   $\vert$  CARTA - Cube Analysis and Re  $\vert x \vert$  = Survey of missing features in  $\vert x \vert +$  $\tilde{C}$ A Not Secure | 192.168.0.51:2000/?socketUrl=ws://192.168.0.51:3000 **iii** Apps  $M \equiv e$  $\blacksquare$ ◆ ◆ ALMA VIA ViPh HIT □ CARTA ◆ archive-new.nrao.... **and Bunker8TB and Syn ◆ sp □ news** □ dat □ lit ■ astroPHilter □ Conf □ radio ▌▋**□○☆**▗▘▊▞▗▘▊▗▖◘▐▞░▓▓▗▘▐▊*⊁*◎ File View Widgets Help **\$0★×\$0★**□ NGC\_628\_CUBE.image.moment.integrated Z Profile: Cursor WCS: (24.1762, 15.7863); Image: (512, 512); Value: 4.12927e-2 Jy/beam.km/s  $-45.50$  $M \Lambda$ Image 0: NGC  $6:$   $\triangleq$ Region Active  $\triangleq$  $\div$  Stokes Current  $\div$ Z Profile Settings: Cursor  $\mathbf{Q} \times$ 8.00e-3 Conversion Styling Smoothing Moments Method **Binning**  $\bullet$  $6.00e-3$ Color  $4.00e-3$  $\mathbb{R}^n \times \mathbb{R}^n$ **Line Style**  $\mathbf{Q} \star \mathbf{Q}$ Line Width (px)  $2.00e-3$ Point Size (px)  $0.00e + 0$ Overlav **Binning Width**  $5<sup>5</sup>$  $-2.00e-3$  $600$ 620 640 660 680 700 720 BARYCENT, Radio velocity (km/s) Data: (635.918 km/s, -6.38e-4) **¤0**★□ Render Configuration X  $Q \star \Box$ Image List  $\times$ Animator  $\times$  Region List  $\times$ 90% 99% 95% Scaling Linear  $\triangleq$  $\frac{1}{2}$ K First **M** Next X Last  $\rightarrow$  Mode Frame rate 5 **K** Prev  $\triangleright$  Play Color map Image NGC\_628\_CUBE.image.r Invert color map Various smoothing methods include  $\Omega$  $\blacksquare$ Clip Min -0.0752587 Boxcar, Hanning, decimation, binning, w Clip Max 0.19758676 Gaussian, Savitzky-GolayCursor

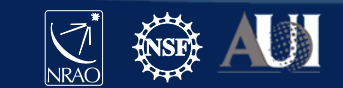

### Spectral line labeling

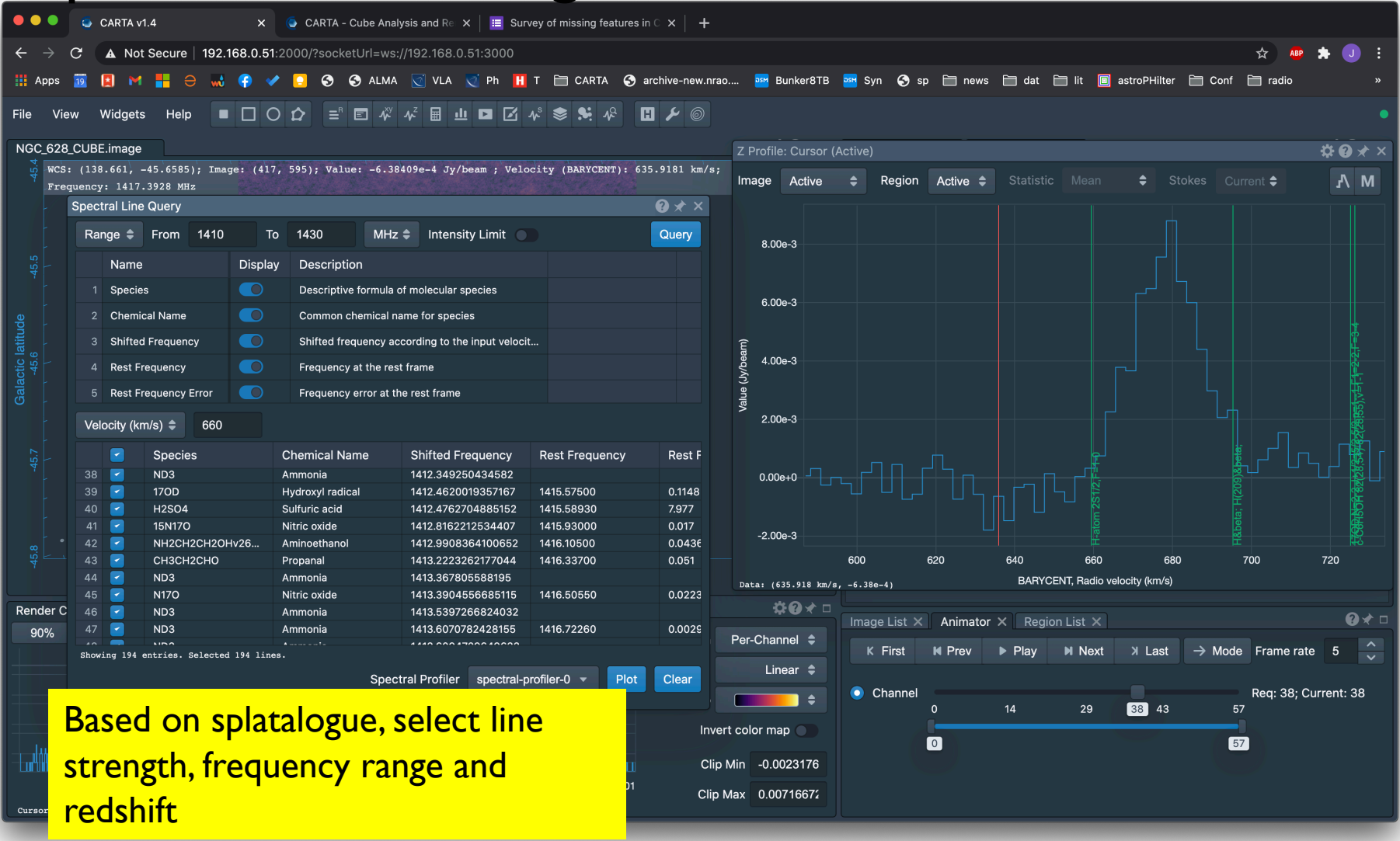

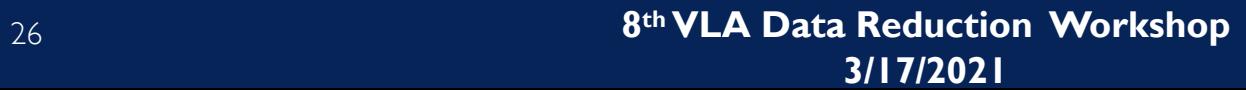

**M** 

### Moment maps

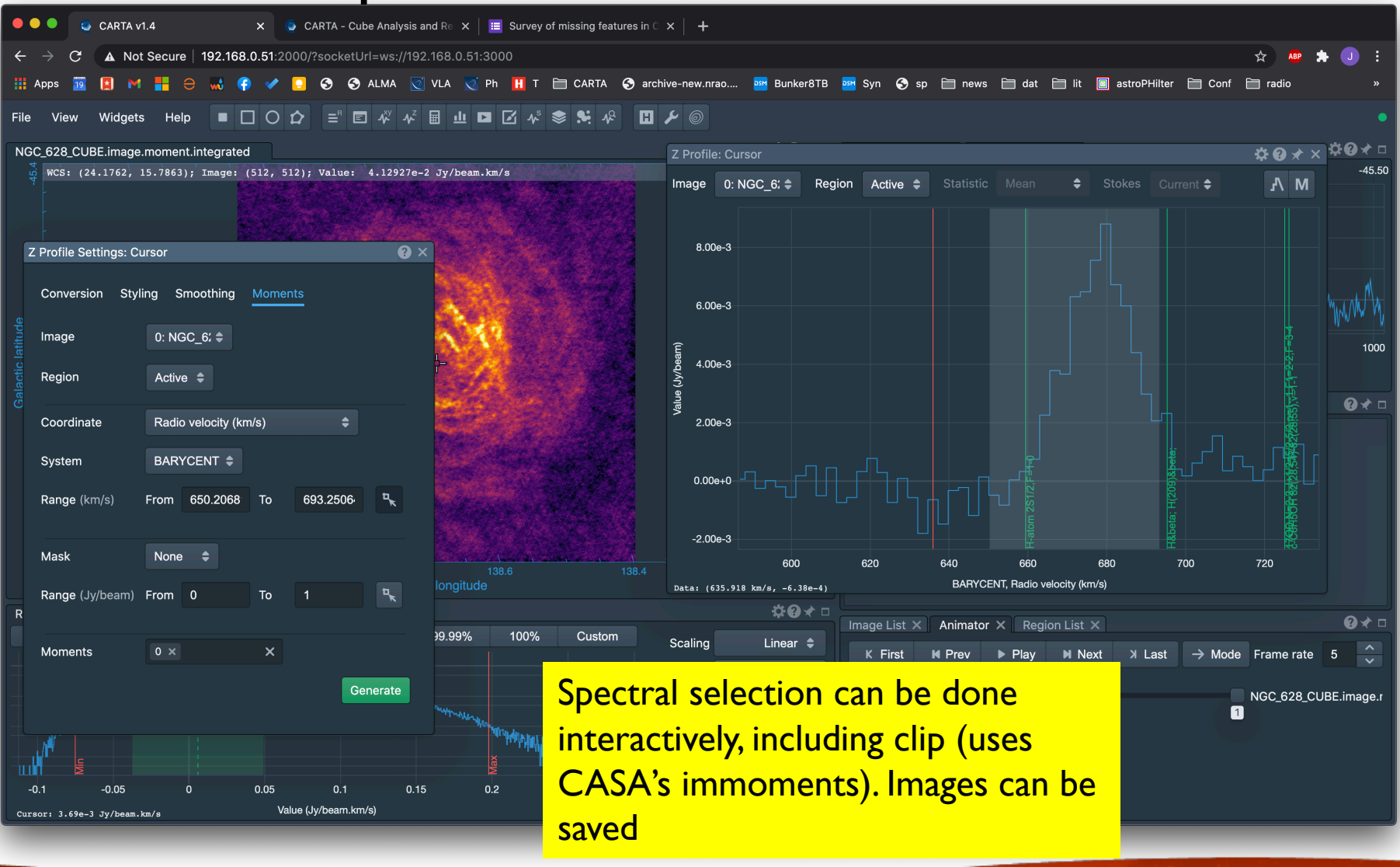

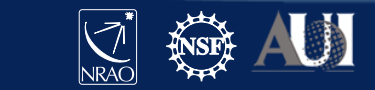

### Demo

- Spectral Smoothing
- Spectral labelling
- Moment maps

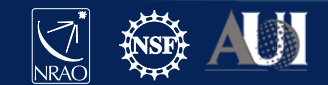

Projection handling:

To avoid regridding, WCS matching shifts and rotates the image to the master image This produces a small error for large fields, only visible in blinking But images are projected correctly when overlaid as contours

Spectral matching: Nearest interpolation

Regions: They project correctly when moving across the sky in different coordinate systems

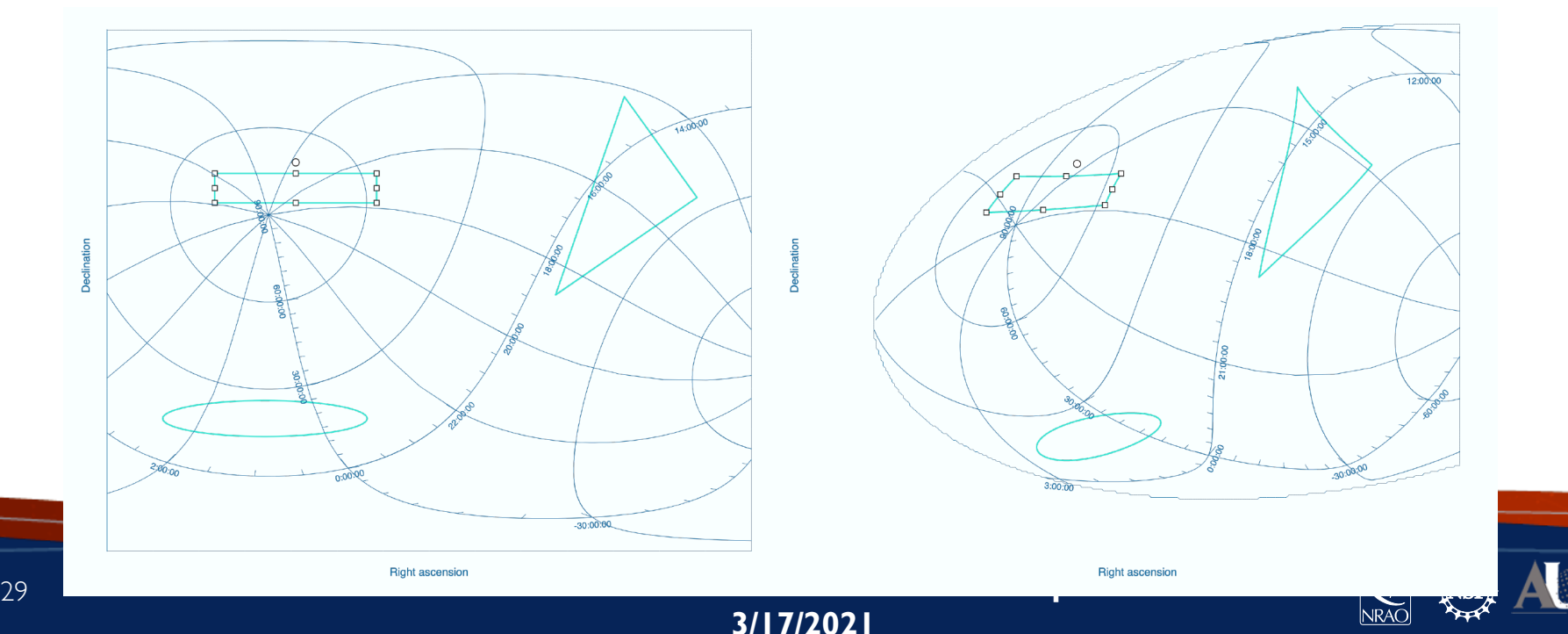

### CARTA – Stokes Analysis Widget

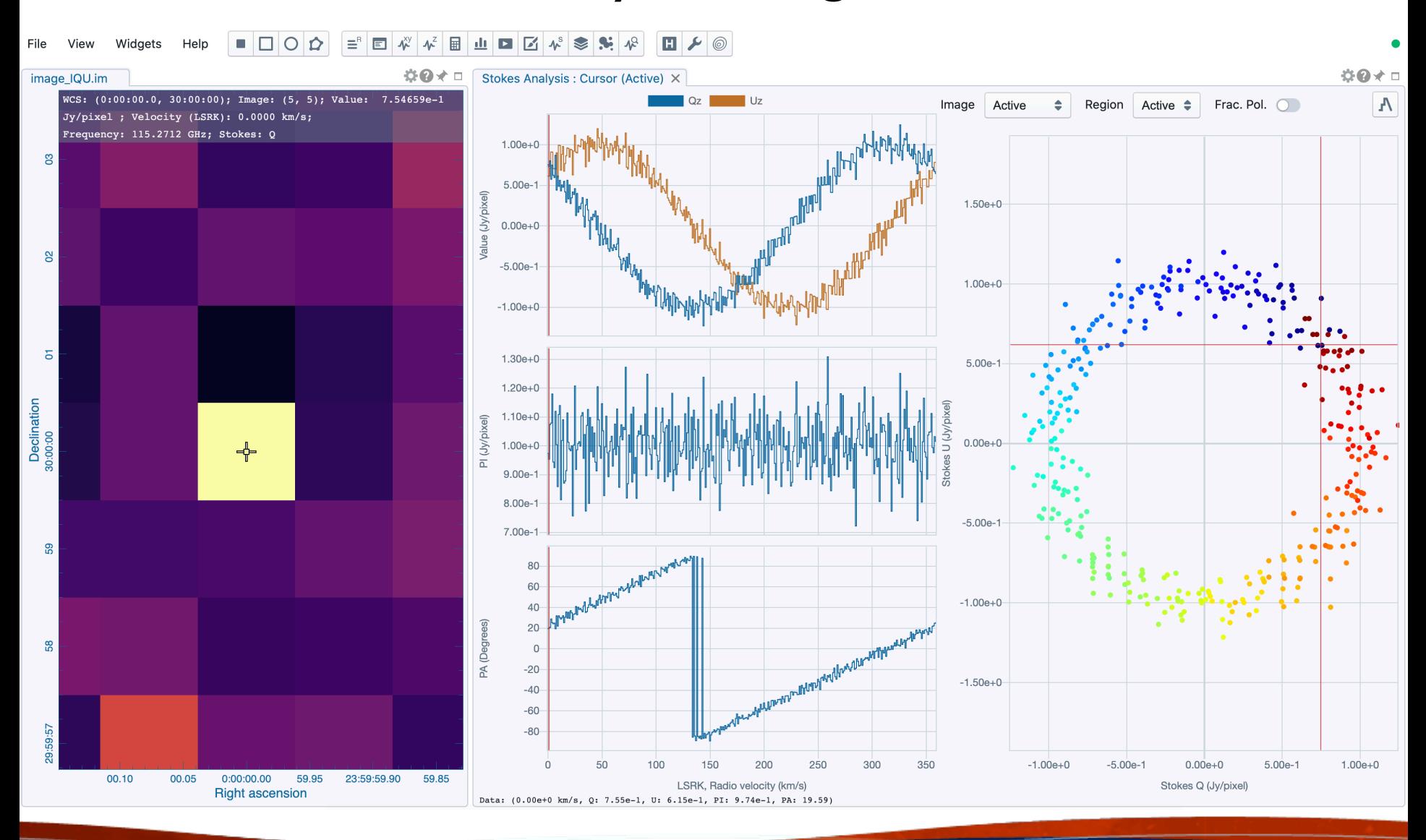

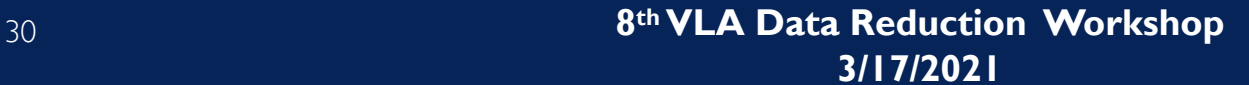

### CARTA – Catalog tool

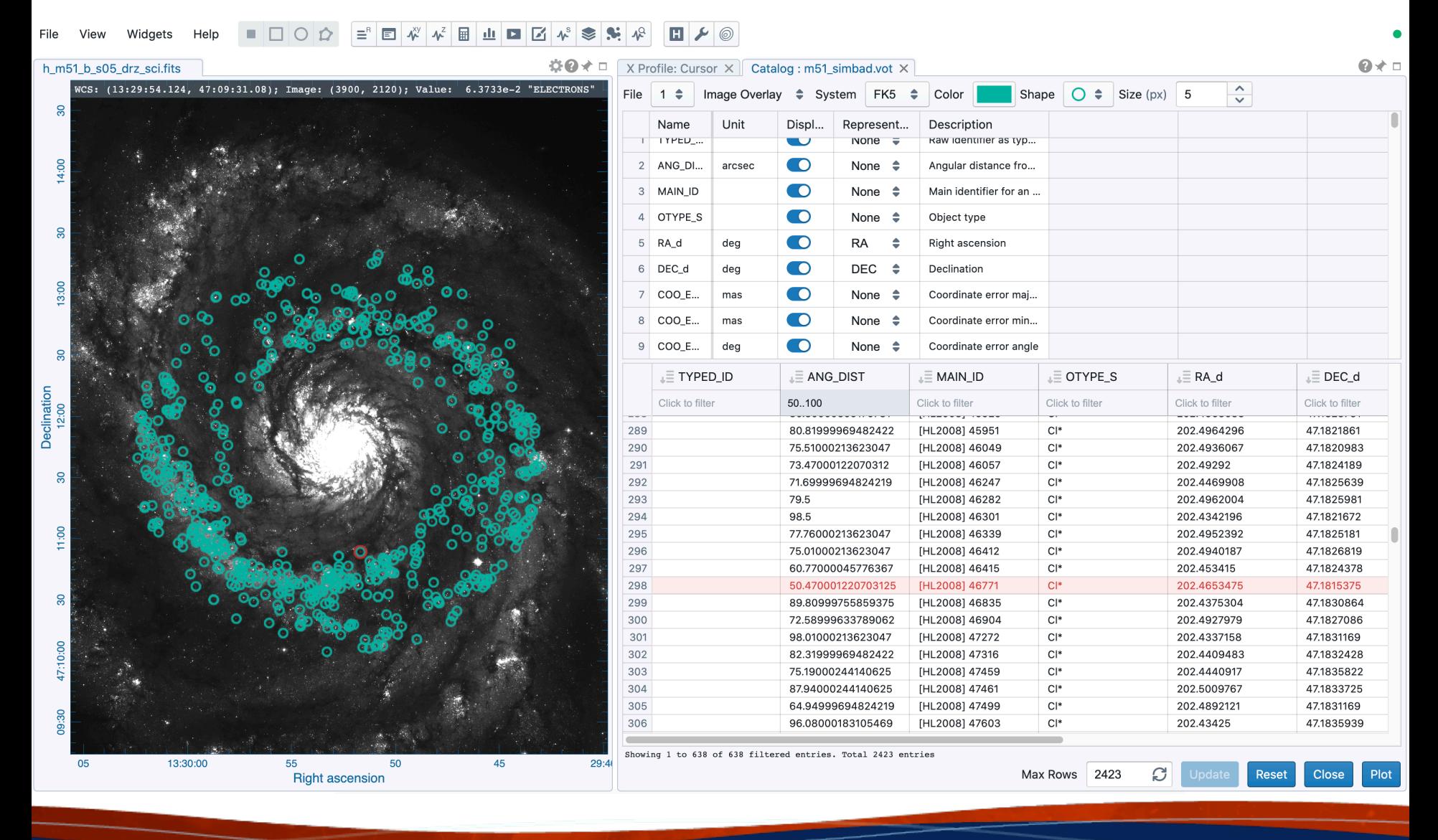

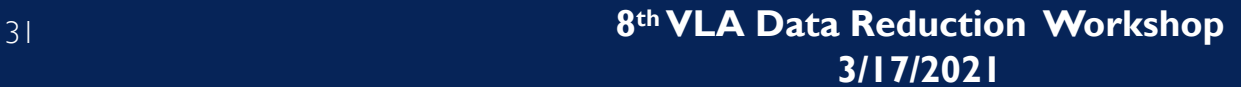

### ALMA archive

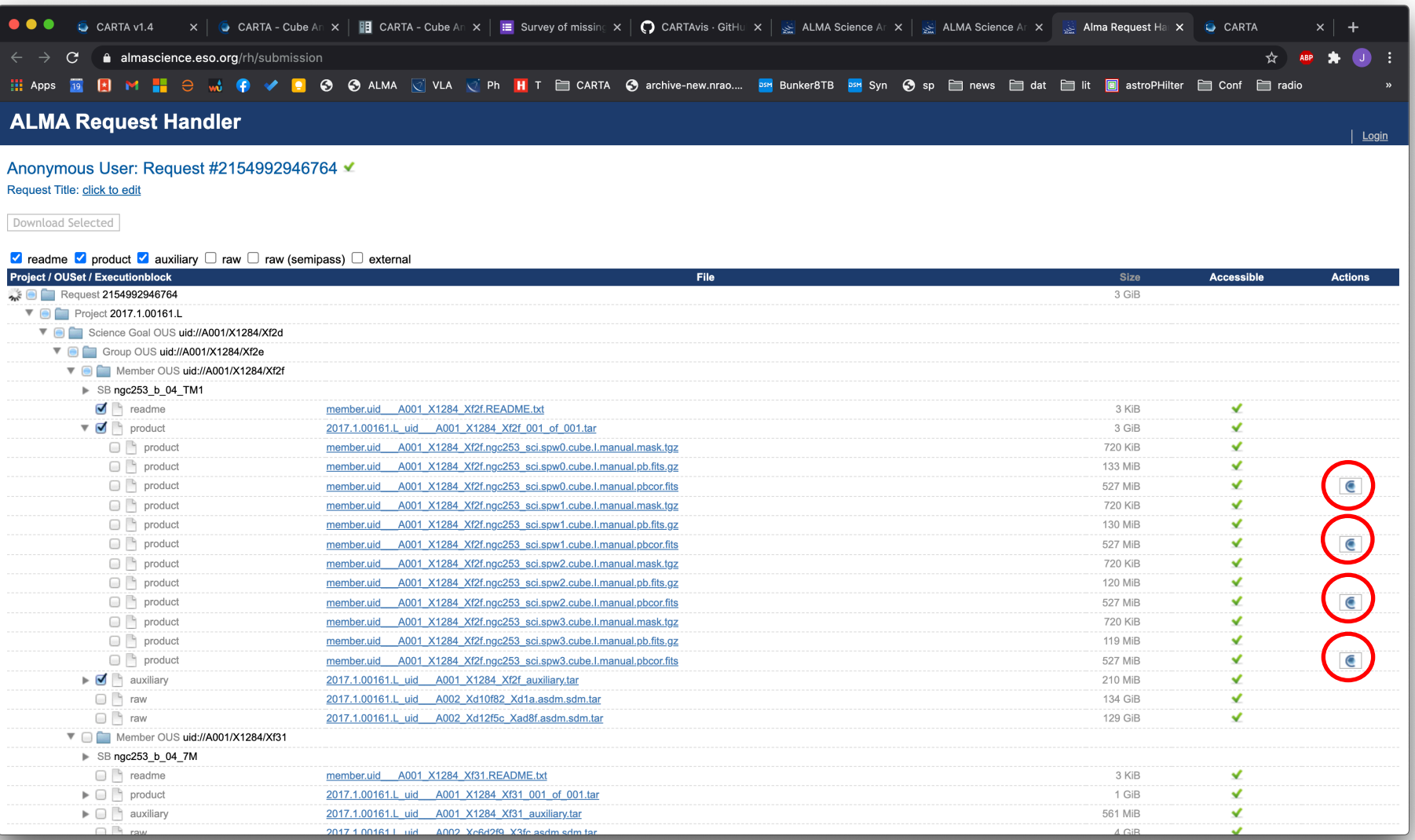

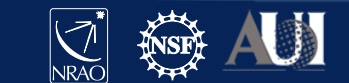

### ALMA archive

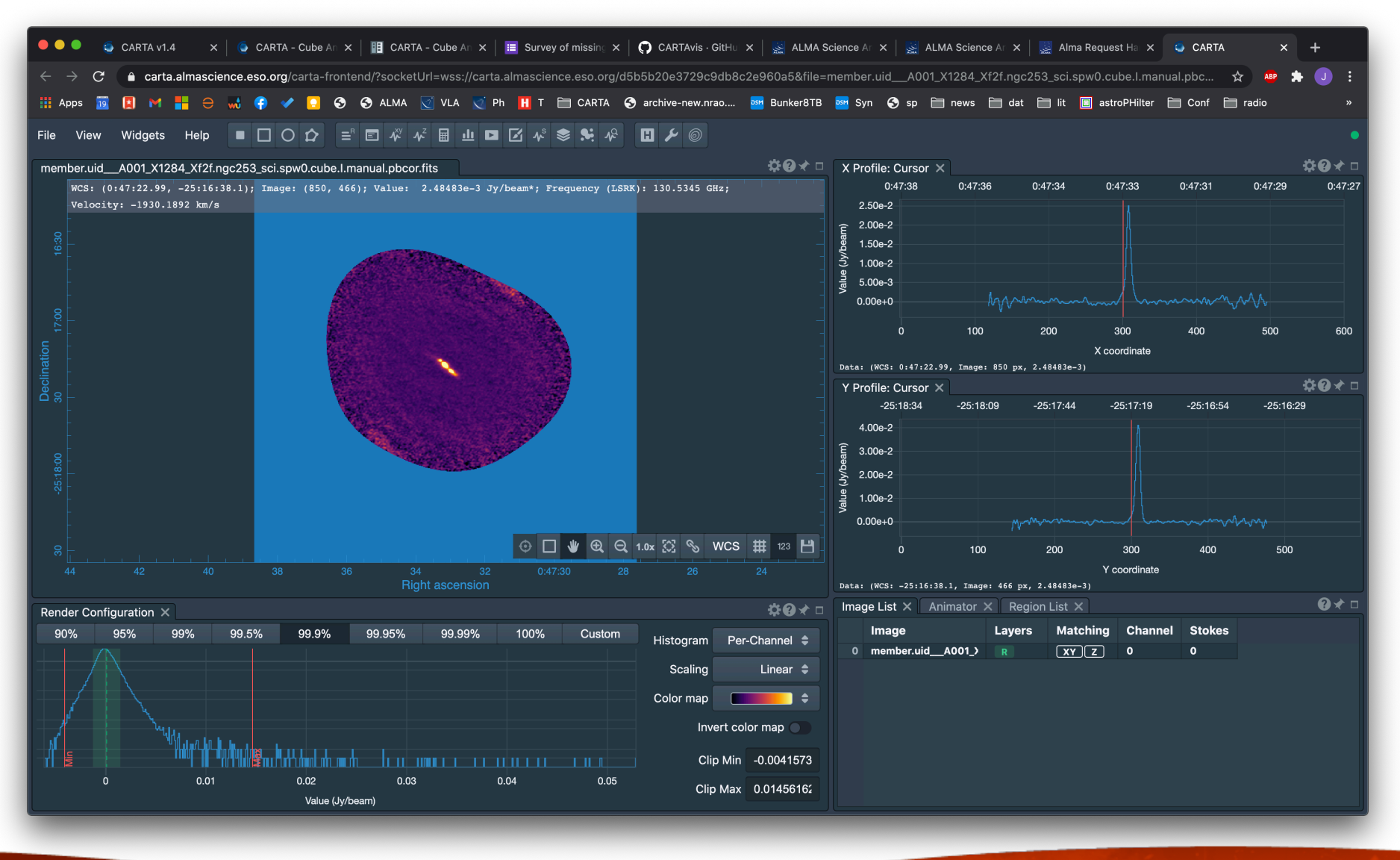

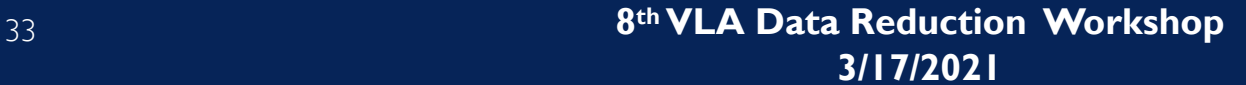

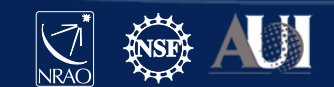

#### Future development

- Multi-panel view
- Channel map view
- Support additional image types (e.g. complex value, uv)
- Position-velocity map generator
- Collaborative tools (server)
- Tbd: Interactive CLEAN with CASA
- Vector field (polarization) rendering
- Volume (3D) rendering
- Profile, histogram, and image fitting tools
- Scripting interface with Python3 (ongoing)
- More ROI support
- Three-color (RGB) blender
- Ultra-efficient HDF5-IDIA format
- Distance measure tool
- Source finder
- VO support
- Enhanced Stokes image support
- Enhanced spectral line query
- Enhanced catalogue support
- Publication quality export
- Tbd: visibility (waterfall) plots

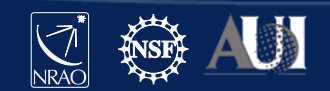

Plan for v2.0 (spring/summer 2021)

- Support for pV image format (pV creator, however, likely in v3)
- High-resolution png for better publication quality images
- Color bar
- Multi-spectral line display compressed image support
- Complex image support
- Improvements in filebrowser
- Catalog overlay in spatially matched images
- Support individual stokes plane images for Stokes analysis widget
- Better line filtering in spectral line query
- Basic profile fitting
- Basic python scripting
- Subimage support
- Code maintenance

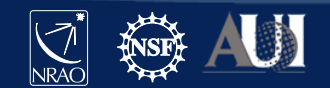

Please for for your favorite feature developments:

#### https://forms.gle/TEH4453GypGpXV2VA

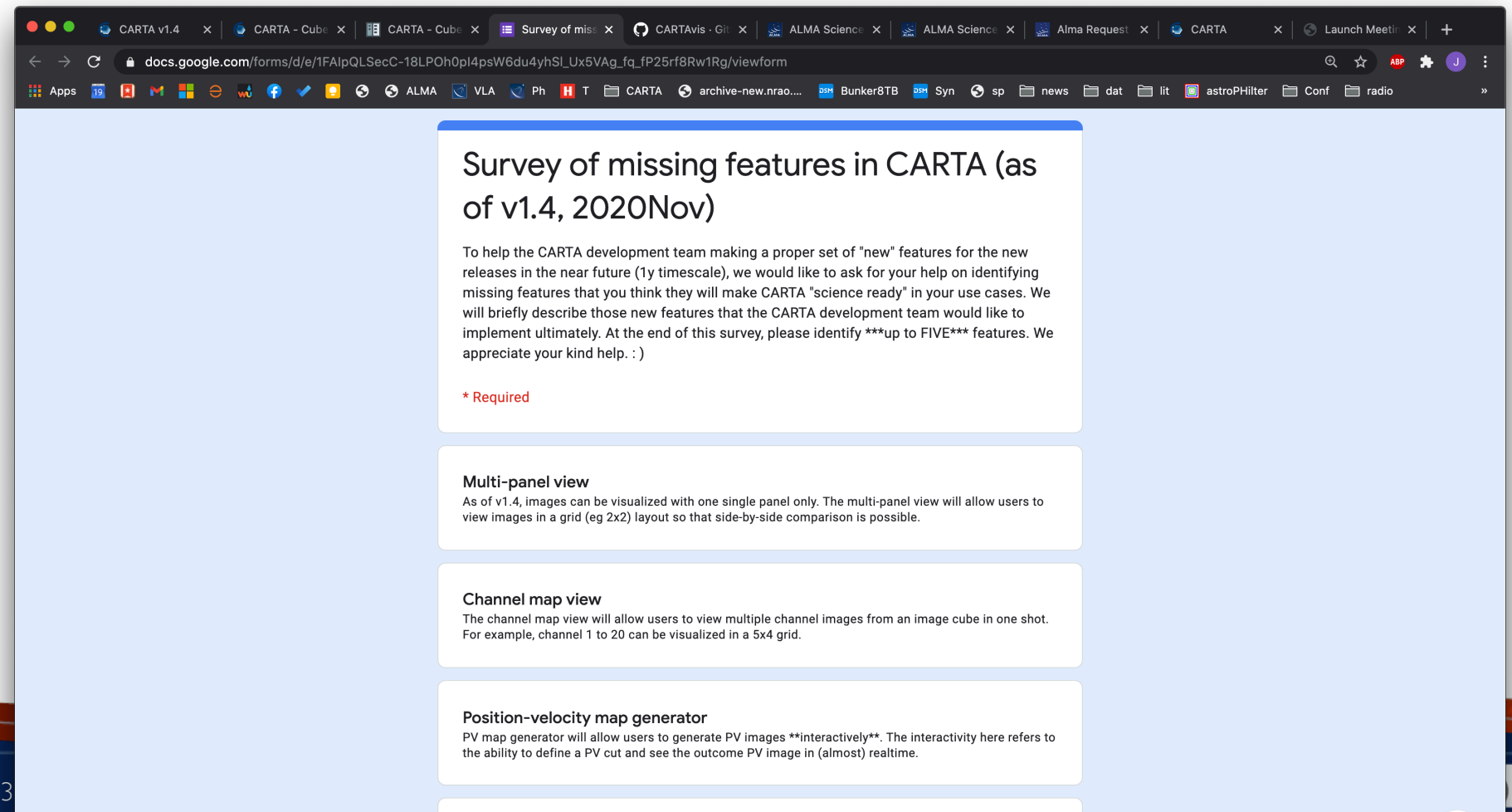

Server collaborative tools

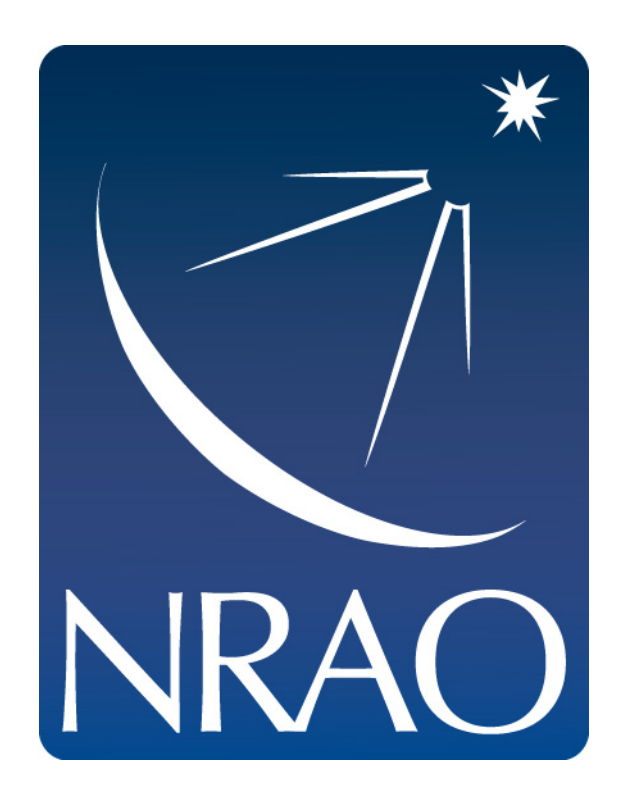

#### **www.nrao.edu science.nrao.edu public.nrao.edu**

*The National Radio Astronomy Observatory is a facility of the National Science Foundation operated under cooperative agreement by Associated Universities, Inc.*

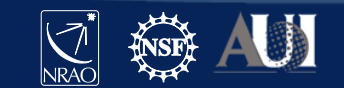